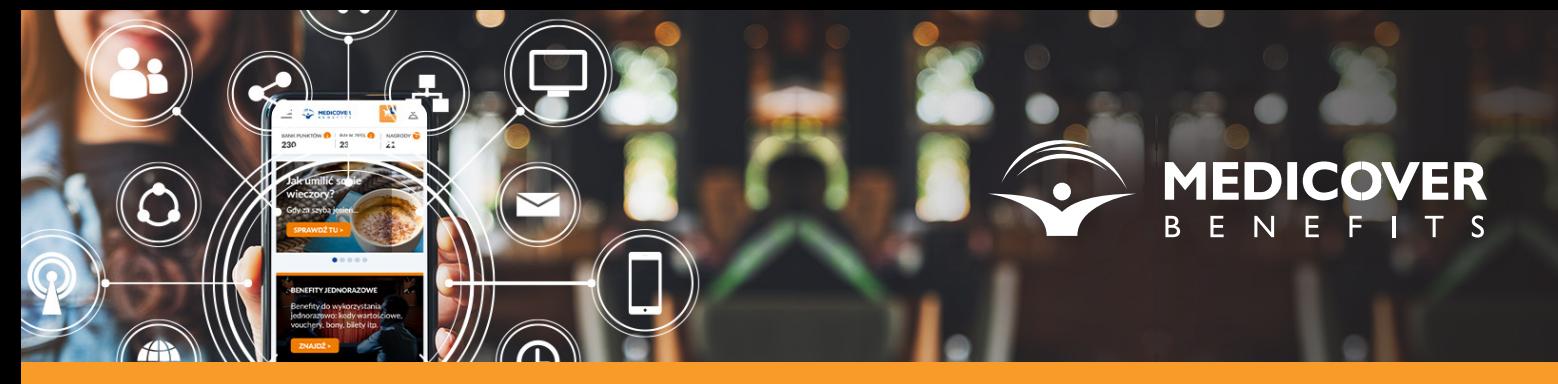

Instructions for installing the Medicover Benefits app on iOS devices

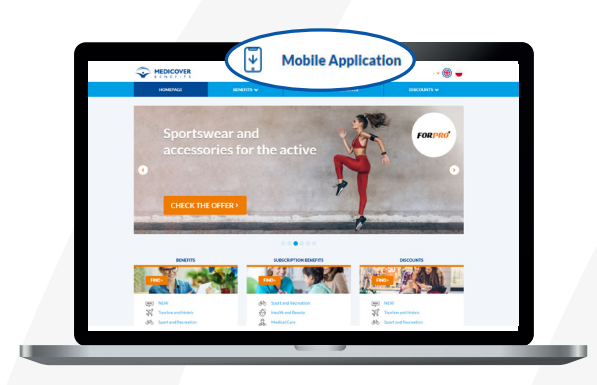

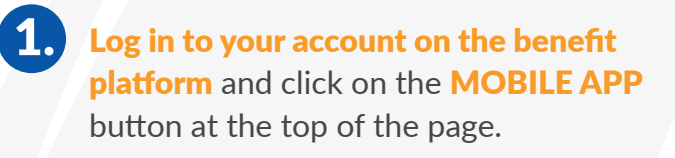

4. After scanning the code, 5. Continue by following 6. you will be redirected to platformabenefitowa.pl.

Scan the generated code using your phone's camera.

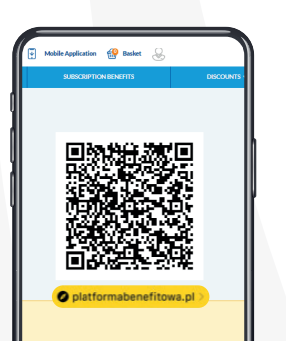

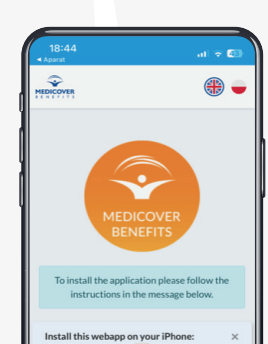

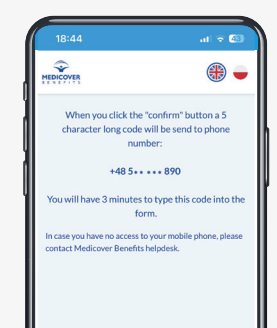

Installation is only possible using the Safari browser.

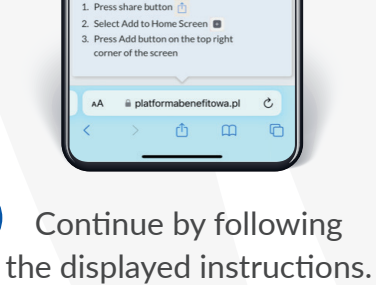

Enter your mobile phone number and click on **SAVE NUMBER**. 2.

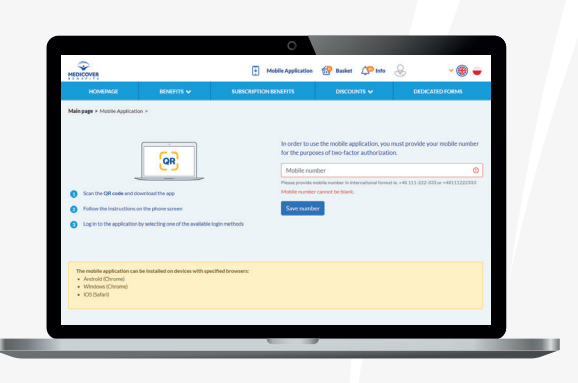

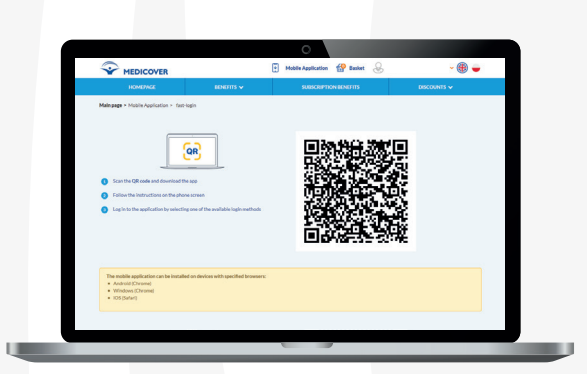

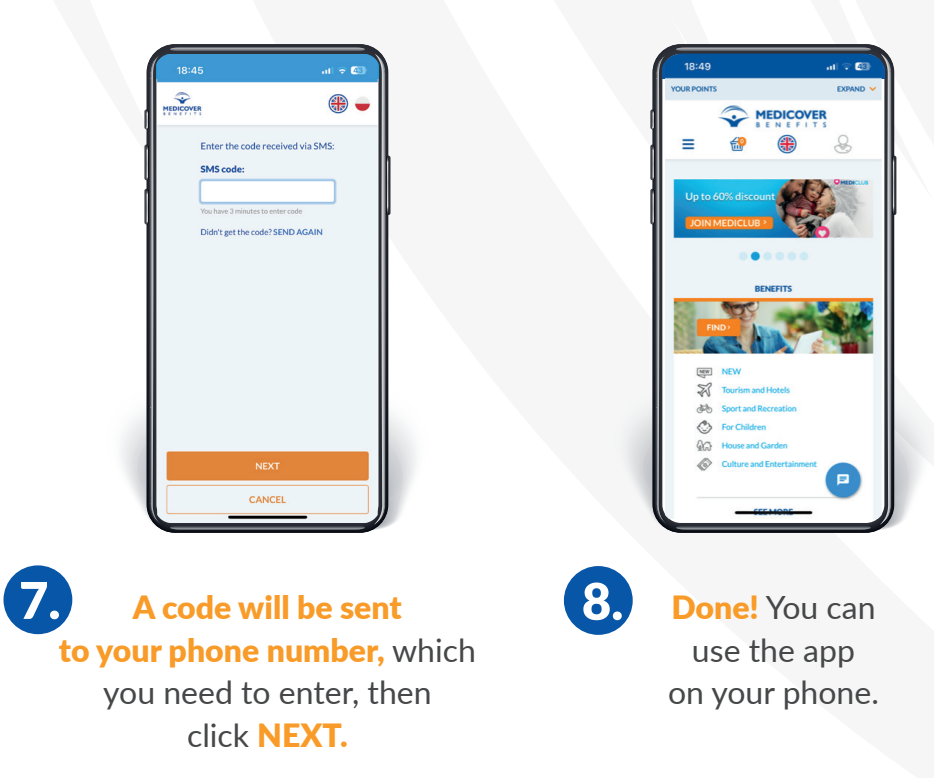

## Your benefits at your fingertips!

Open the app. To confirm your identity, click on the GET THE CODE button.

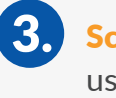